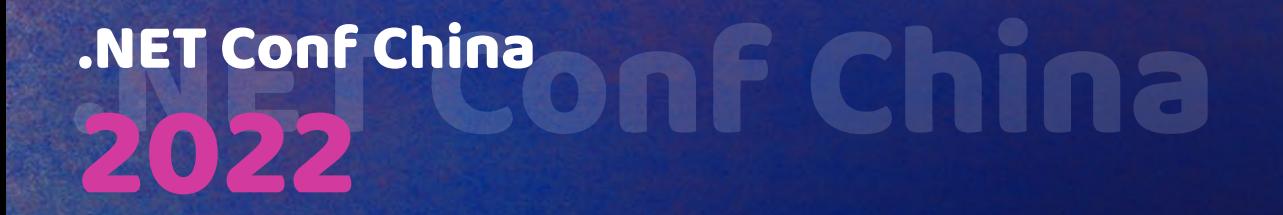

# **.NET**在教育行业的应用分享 ——以"全栈开发技术"课程为例

张引 东北大学软件学院**-**副教授

### NET Conf China

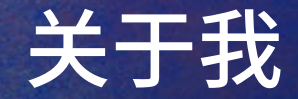

#### 相比于一名"教师",我更觉得自己是一名"开发者开发爱好者"

#### **2002年秋**

进入东北大学开始本科学习 开始学习.NET开发技术

#### **2012年秋**

留校任教 参与"可视化程序设计"课程授课,介绍Windows Form开发技术

#### **2017年春**

负责并改造"可视化程序设计"课程,采用主动学习(Active Learning) 方法介绍UWP开发技术

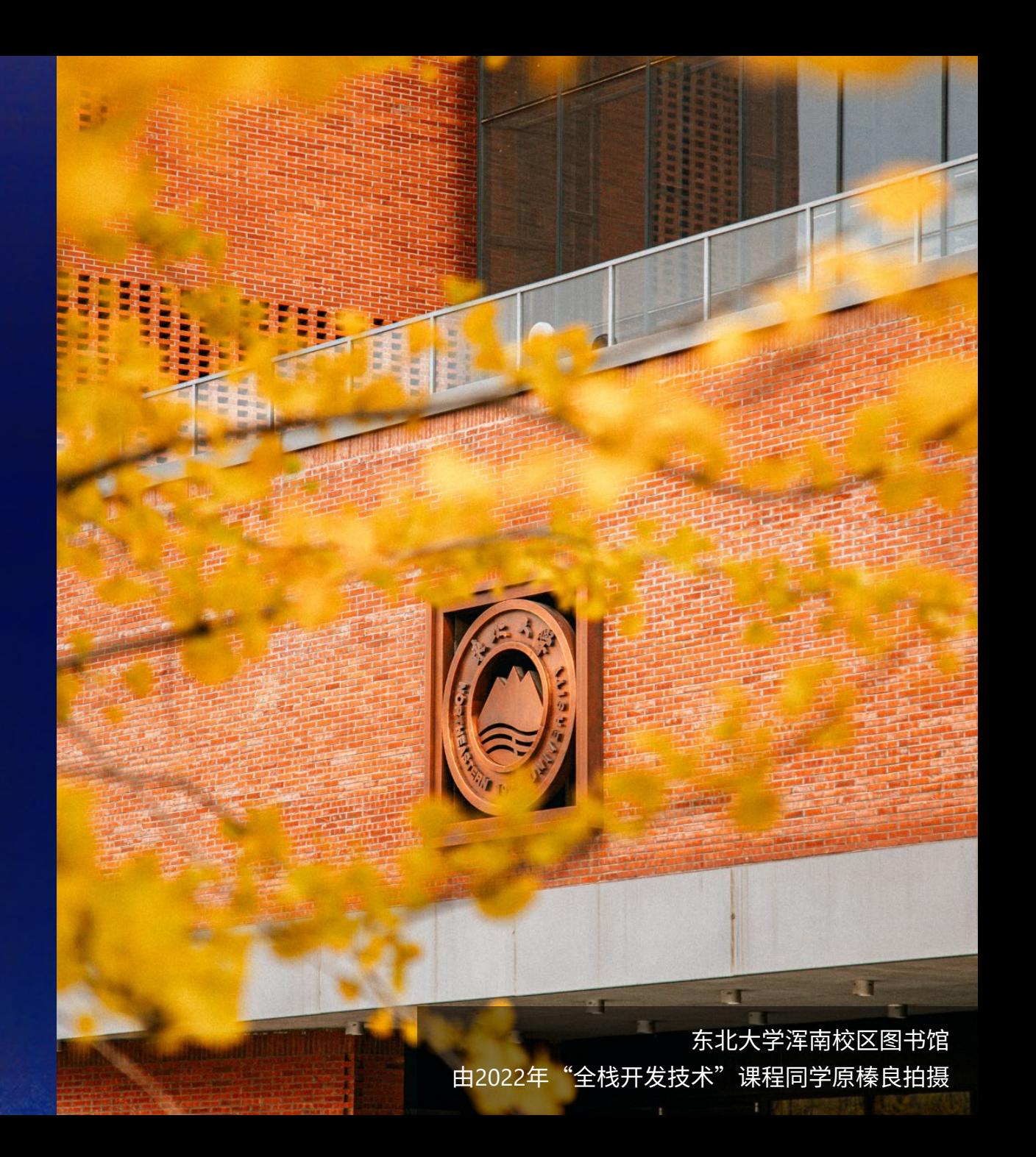

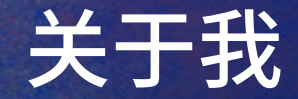

#### 相比于一名"教师",我更觉得自己是一名"<del>开发者</del>开发爱好者"

#### **2019年春**

开设"全栈开发技术"课程,采用项目式学习 (Problem Based Learning) 方法介绍Xamarin开发技术

### 整合两门选修课,通过增加项目学时推动更深入的技术学习 **2021年秋**

重构"全栈开发技术"课程,介绍.NET MAUI开发技术 **2022年秋**

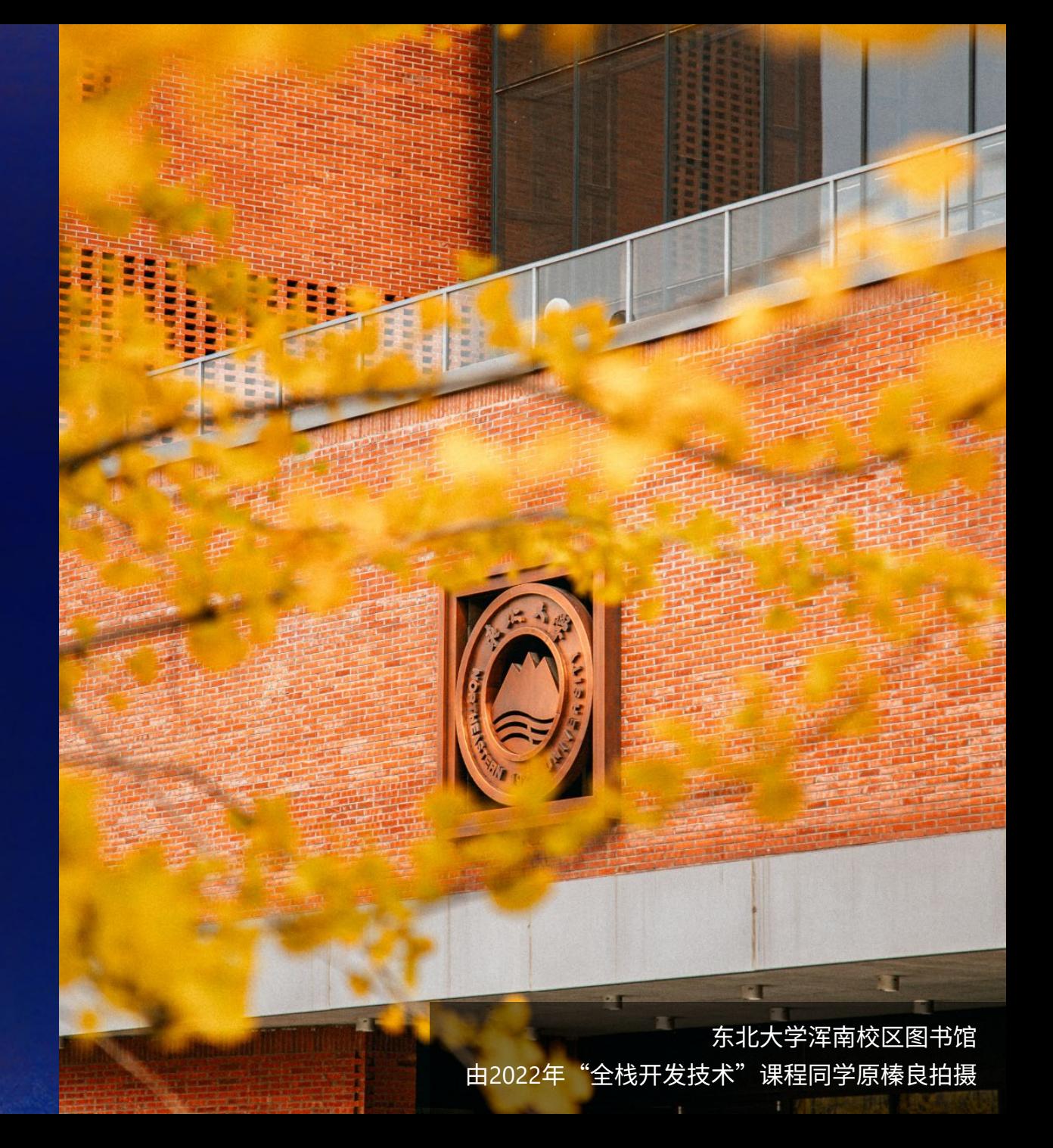

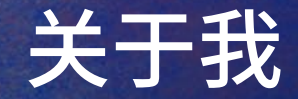

#### 相比于一名"教师",我更觉得自己是一名"开发者开发爱好者"

#### **2023年春**

开设"微服务架构与设计模式"课程,以eShopOnContainers参考应用为 蓝本介绍.NET云原生开发技术

尚不可公开 **2023年秋-2026年秋**

也很荣幸能通过.NET将个人所学传递给未来的开发者们 **很荣幸在个人成长的道路上一直有.NET相伴**

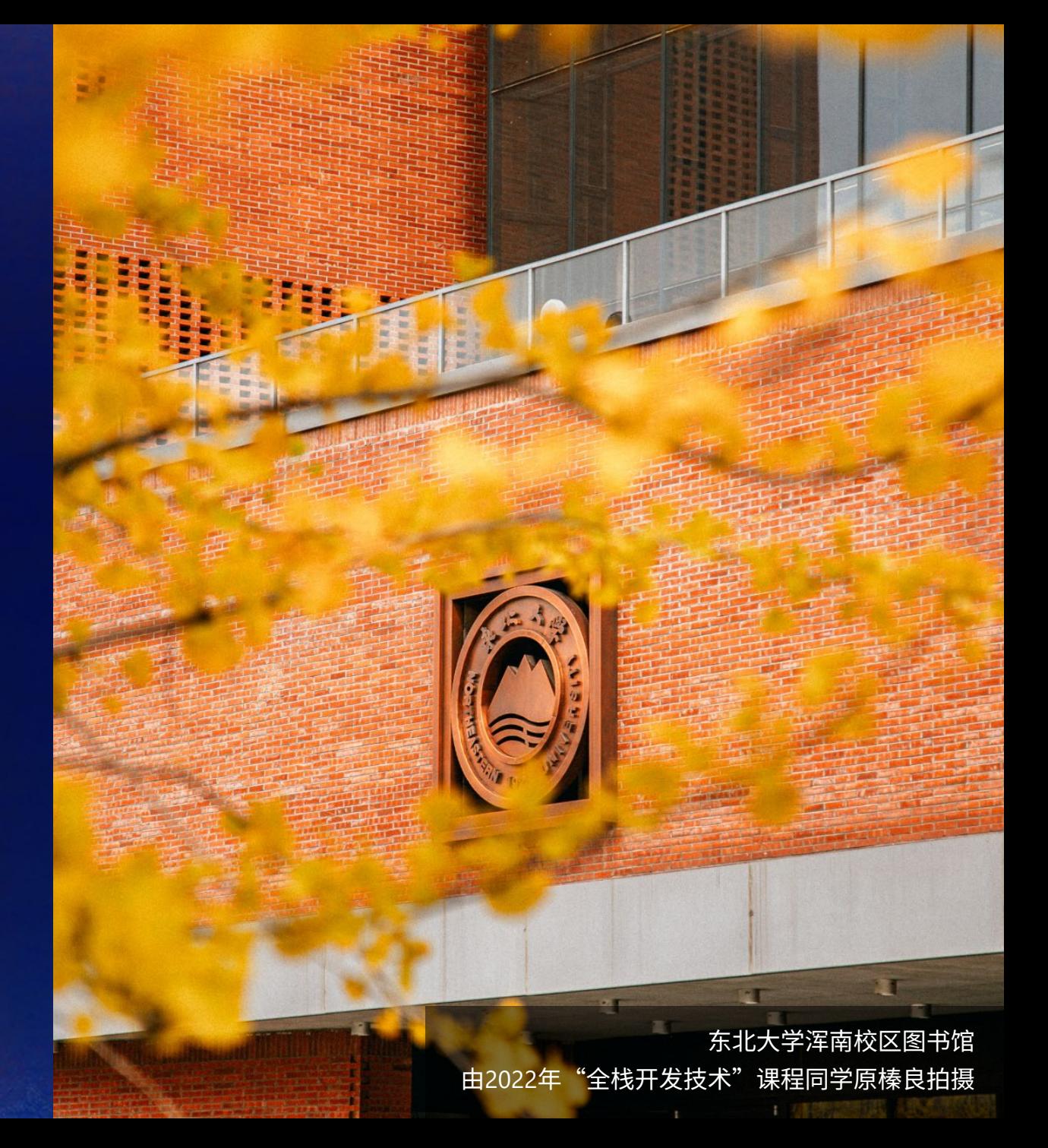

(软件)工程教育

"复杂工程问题解决能力"是中国乃至世界工程教育所关注的核心

#### **复杂工程问题解决能力**

并非单独的一项能力,而是一系列专业技能、跨学科技能、以及包括自 我引导学习技能、沟通技能、管理技能、批判性思维技能,创造性问题 解决技能在内的可转换技能的有机融合,而非线性相加

#### **"全栈"**

从软件与互联网业界的视角阐述了解决复杂的工程问题需要具备哪些技 能,为培养复杂工程问题解决能力提供了完备的能力框架与技术体系

为中国乃至世界的工程教育提供切实可行的思路与方法 **采用"全栈"思想培养复杂工程问题解决能力**

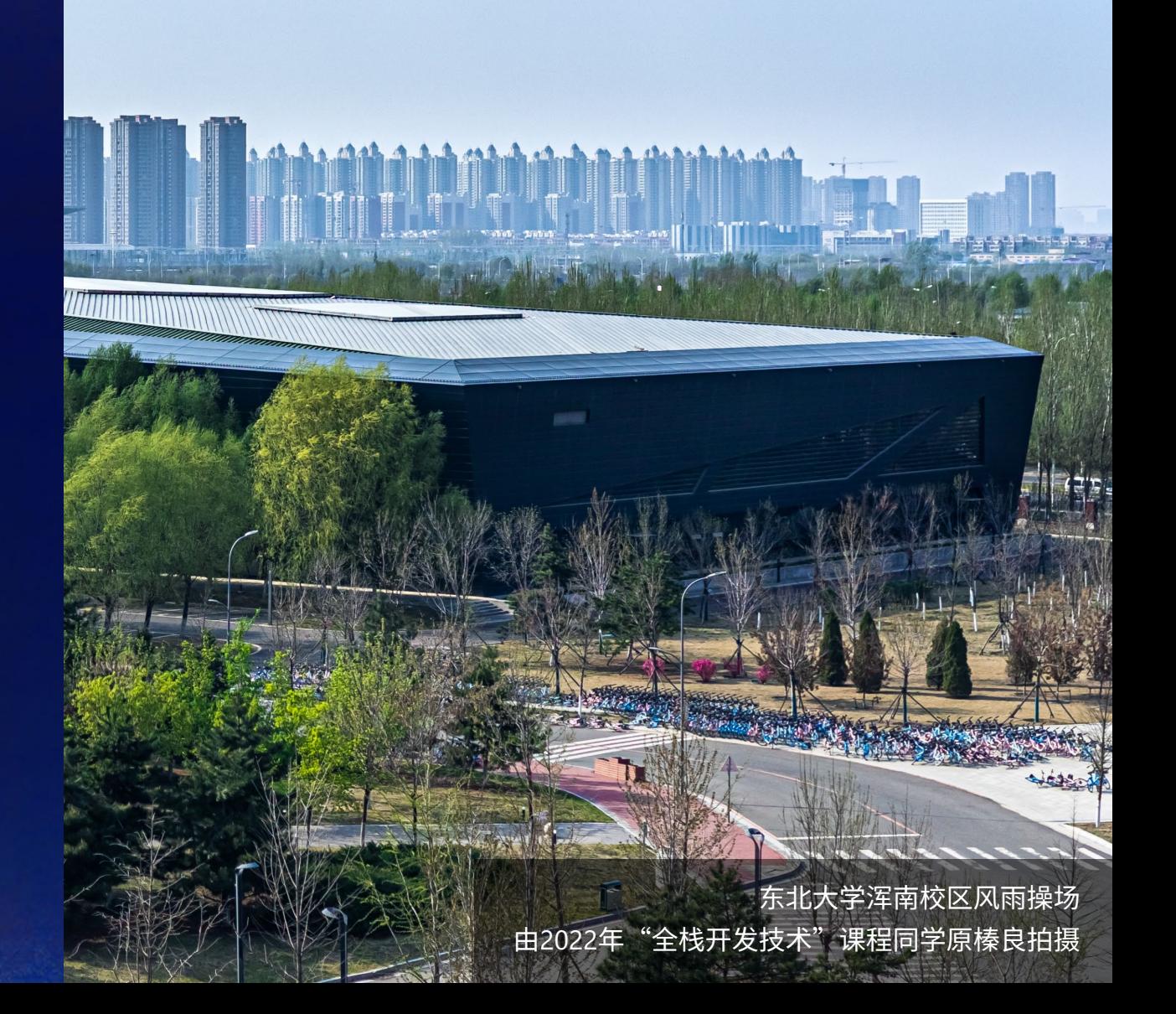

# 工程教育设计

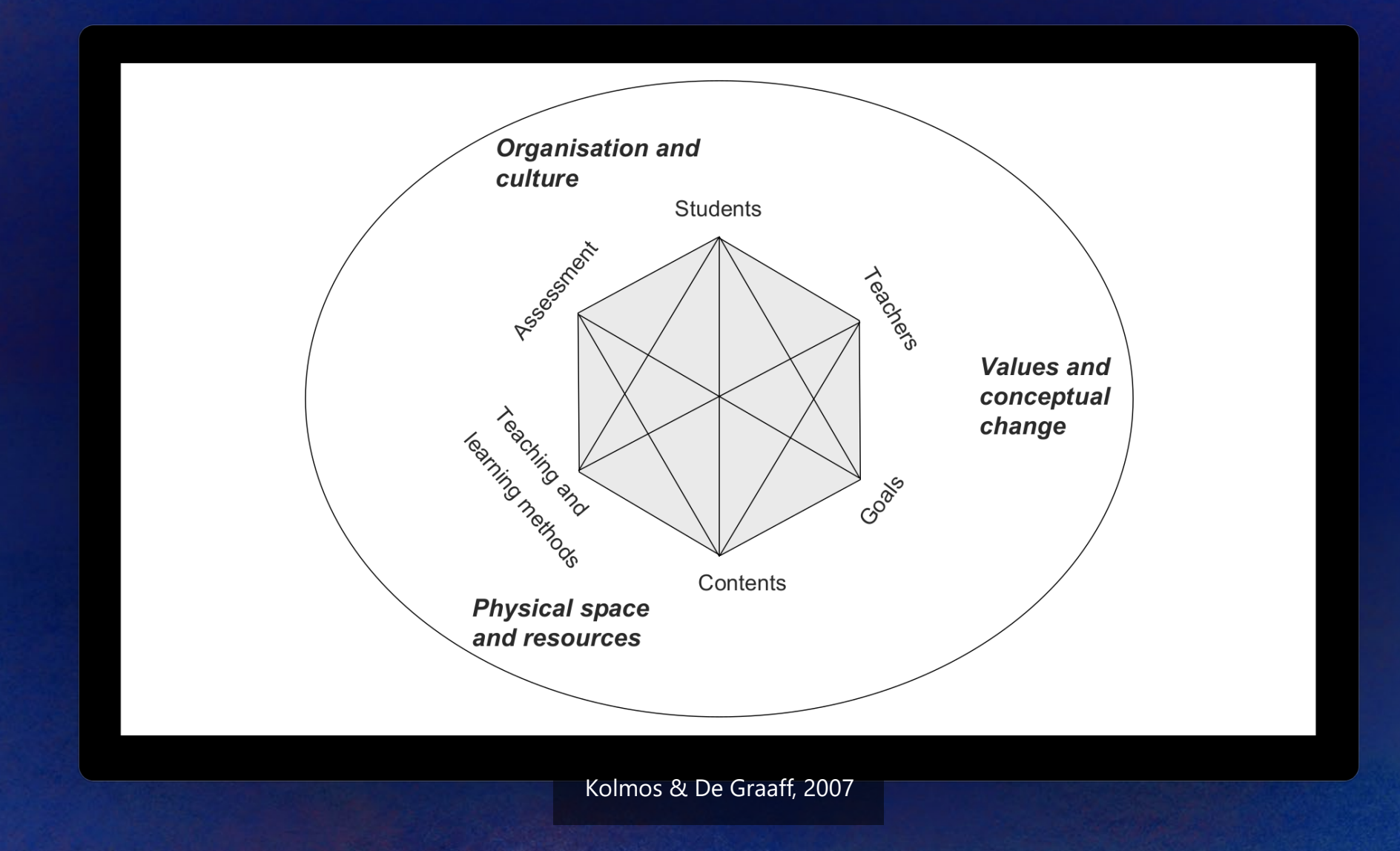

### **.NET**与工程教育设计

为采用"全栈"思想开展工程教育设计提供了完备的解决方案

#### **教学目标:培养"复杂工程问题解决能力"**

顶流的开发平台,不仅为解决各类复杂工程问题提供了完整的技术栈与 工具链,也为培养复杂工程问题解决能力规划了完备的知识、技能与能 力体系。教师可以轻松地形成明确的教学目标,并确保教学目标与实际 需求紧密衔接。

#### **教师:可持续的技术演进**

持续而稳定的技术演进在推动教师不断更新自身技术的同时,也避免过 大的技术变动从而给教师带来过重的学习负担。只有教师跟上技术的发 展,才能确保新技术持续不断地进入高校课程体系,避免出现技术断层, 导致教育与实际脱节。

#### **学生:降低学习负担,推进深入学习**

宁静致远。统一的语言、技术与思想让学生"一次学习,多处复用", 避免将时间浪费在反复学习不同的语言、技术和思维方式上,从而将注 意力集中在"解决问题"而非"学习技术"上,推进学习的深度。

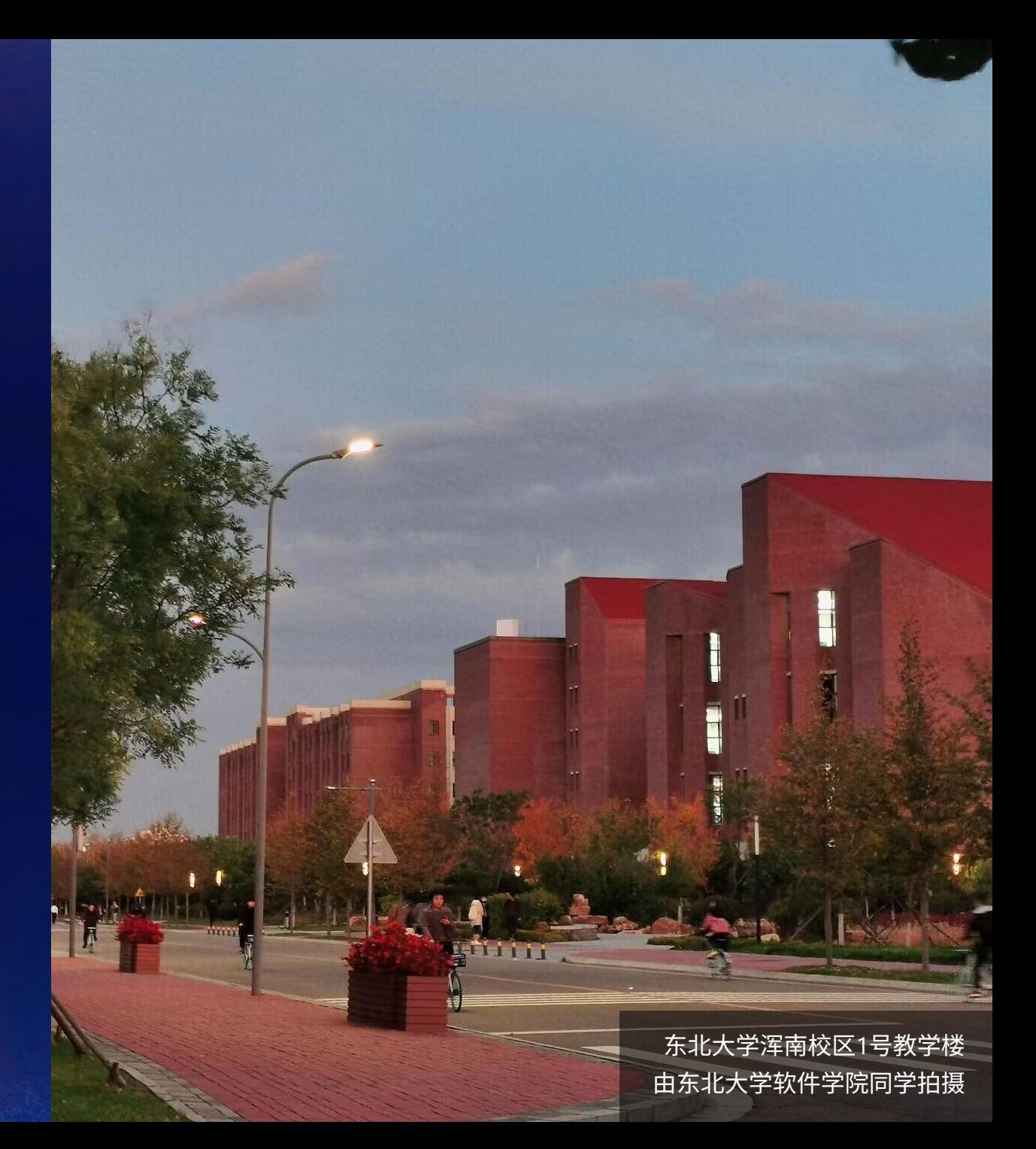

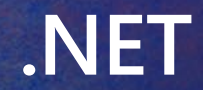

为采用"全栈"思想开展工程教育设计提供了完备的解决方案

#### **教学内容:规范而优雅的参考项目**

学生会反复模仿教学项目,因此教学内容的示范性至关重要。官方和社 区提供大量规范而优雅的参考项目,支持教师形成具有高度示范性的教 学项目,确保学习过程符合行业的需求和期待。

#### **学习与考核:资料全面,避免抄袭**

高质量的文档涵盖了各类型的问题,帮助学习学会自我引导学习。持续 的技术演进不仅避免了"以题搜题",推动学生独立解决问题,还让学 生学会过滤垃圾信息,培养批判性思维。

#### **资源**

完整、高质量、免费且持续更新的工具体系将学生的学习与未来的工作 无缝衔接。富有活力的社区极大地降低了获取新知识的成本,有效拓宽 学生的视野。

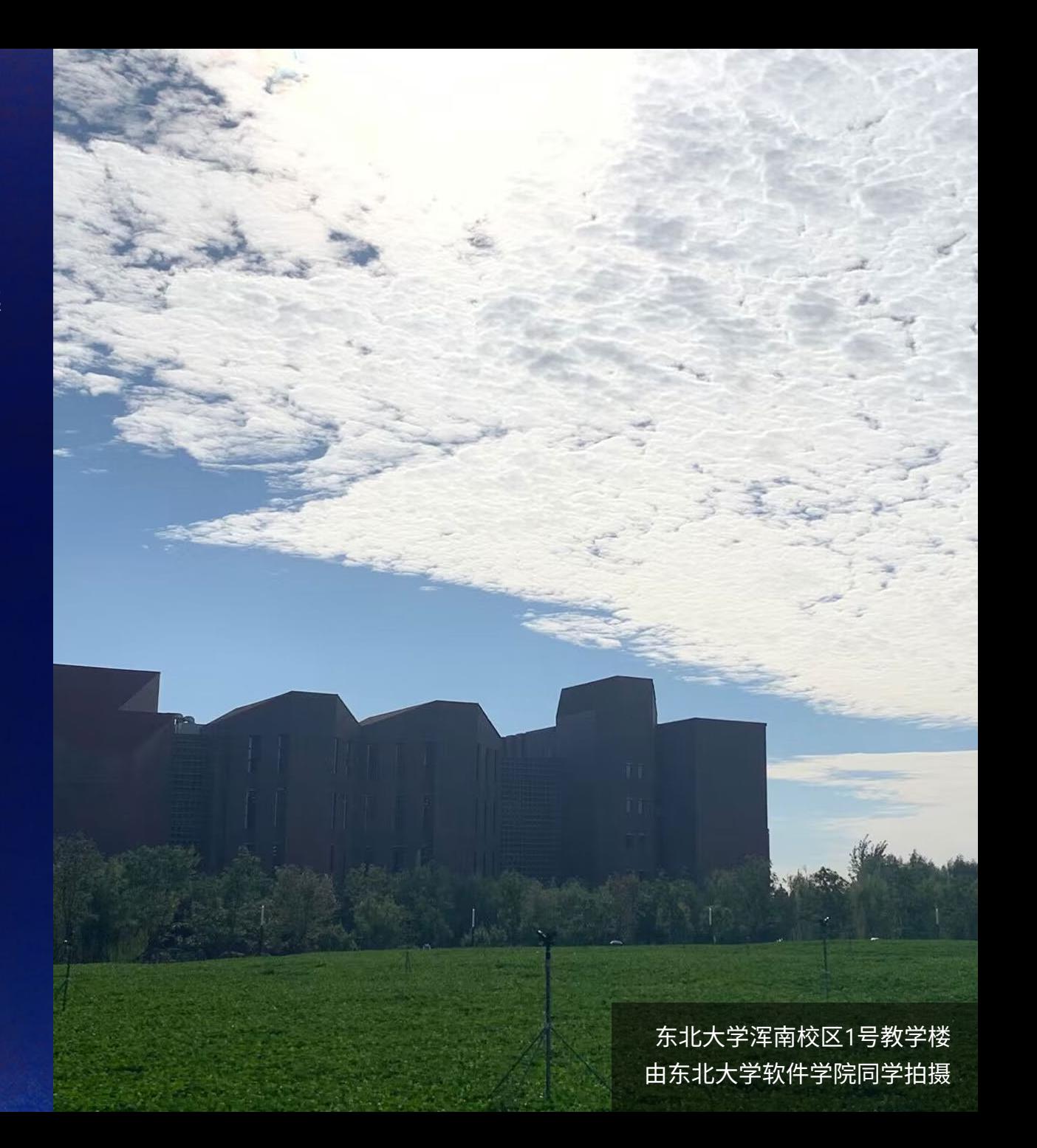

### 教学设计实例

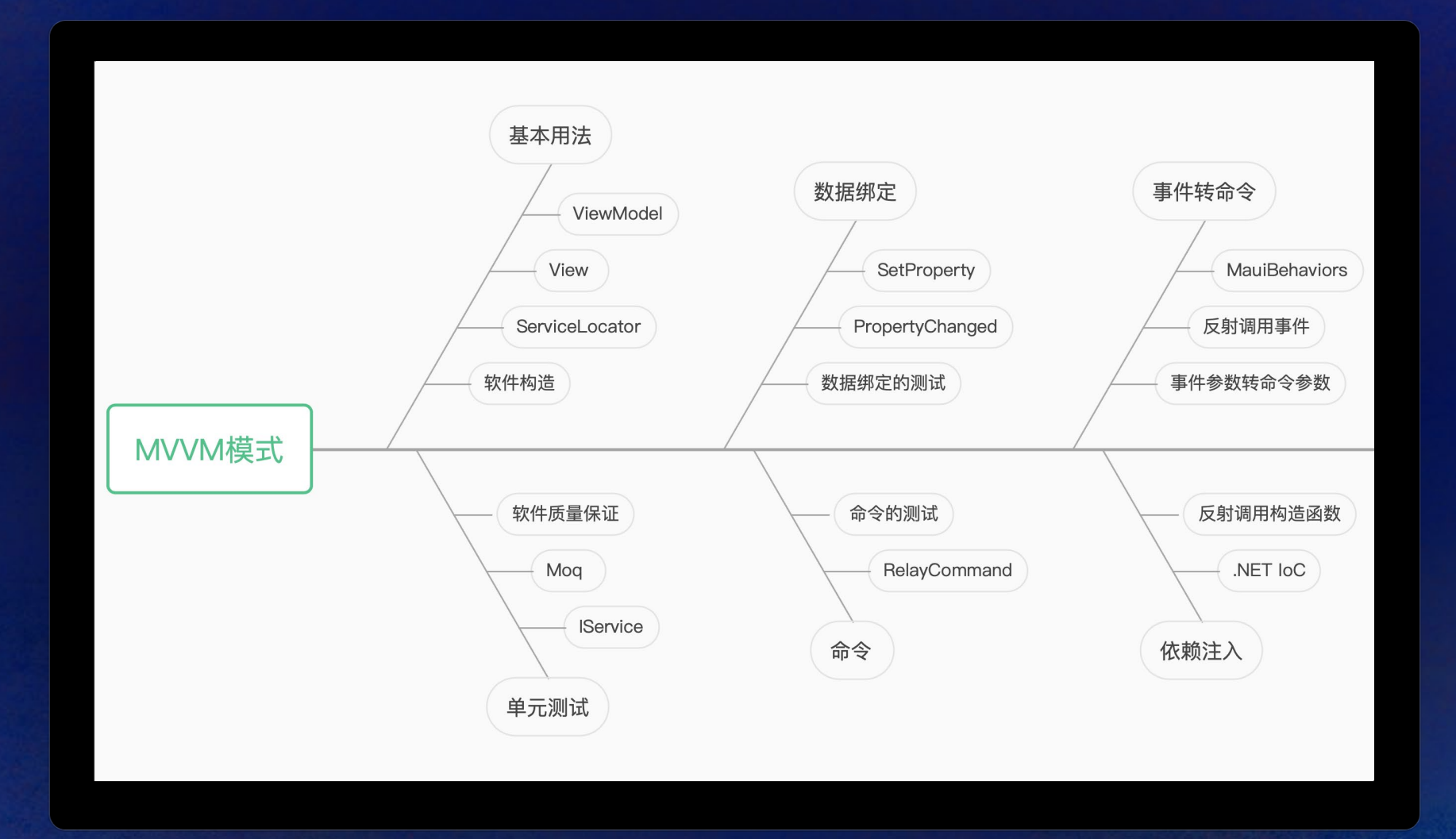

### 基本用法

 $\times$  00  $\Delta$ 0

```
Sile Edit Selection View Go Run Terminal Help
                                                                      code sample.cs - Visual Studio Code
C)
   C^* code sample.cs \timesD: > LiveEvents > dotNetConf > 2022 > C code sample.cs
        // DailyPoetryM
-Q
           public class DetailPageViewModel : ObservableObject {
               public DetailPageViewModel(IFavoriteStorage favoriteStorage) {
\Rightarrow_favoriteStorage = favoriteStorage;
        5
H_0^2\overline{\_}lazyFavoriteToggledCommand =
                        new Lazy<AsyncRelayCommand>(
E
                             new AsyncRelayCommand(FavoriteToggledCommandFunction));
       8
                }
A
               public Poetry? Poetry {
后
      10
                   get => _poetry;
      11
                    set => SetProperty(ref _poetry, value);
      12
                }
\Box1314
               private Poetry? _poetry;
      15
      16
               public AsyncRelayCommand NavigatedToCommand =>
                    _lazyNavigatedToCommand.Value;
      17
      18
               private Lazy<AsyncRelayCommand> _lazyNavigatedToCommand;
      19
      20
               public async Task NavigatedToCommandFunction() {
      21IsLoading = true;
      22
                   var favorite = await _favoriteStorage.GetFavoriteAsync(Poetry.Id) ??
      23
                        new Favorite \{ PoetryId = Poetry.Id\};
      24
                   IsFavorite = favorite.IsFavorite;
      25
                   Favorite = favorite;
      26
                    IsLoading = false;
      27
               }
      }29
      30
```
 $\bullet$ 

### 单元测试

```
Sile Edit Selection View Go Run Terminal Help
                                                                          code sample.cs - Visual Studio Code
ſŌ
    C^* code sample.cs \timesD: \ge LiveEvents \ge dotNetConf \ge 2022 \ge \, C<sup>e</sup> code sample.cs
        // DailyPoetryM
\mathcal{Q}[Fact]
            public async Task NavigatedToCommandFunction_Default() {
\Rightarrowvar poetry = new Poetry \{Id = \emptyset\};
                var favoriteToReturn =
H_0^0new Favorite {PoetryId = poetry.Id, IsFavorite = true};
E
                var favoriteStorageMock = new Mock<IFavoriteStorage>();
        8A
                favoriteStorageMock
                     .Setup(p => p.GetFavoriteAsync(favoriteToReturn.PoetryId))
后
       10.ReturnsAsync(favoriteToReturn);
       11
                var mockFavoriteStorage = favoriteStorageMock.Object;
       12var detailPageViewModel = new DetailPageViewModel(mockFavoriteStorage);
\Box13detailPageViewModel.Poetry = poetry;
       14
       15
                var loadingList = new List<br/>kbool>();
       16
                detailPageViewModel.PropertyChanged += (sender, args) => {
       17
                     if (args.PropertyName == nameof(DetailPageViewModel.IsLoading)) {
                         loadingList.Add(detailPageViewModel.IsLoading);
       18
                     }
       19
                };
       20
       21await detailPageViewModel.NavigatedToCommandFunction();
       22
       23
                favoriteStorageMock.Verify(
                     p => p.GetFavoriteAsync(favoriteToReturn.PoetryId), Times.Once);
       24
                Assert.Same(favoriteToReturn, detailPageViewModel.Favorite);
       25
                Assert.True(detailPageViewModel.IsFavorite);
       26
                Assert.Equal(2, loadingList.Count);
       27
                Assert.True(loadingList.First());
       28
                Assert.False(loadingList.Last());
       }30
٤ę,
\times 00 \Delta0
```
 $\Box \Box \Box \Box \Box$ 

 $\bullet$ 

# 数据绑定的原理

```
Sile Edit Selection View Go Run Terminal Help
                                                                        code sample.cs - Visual Studio Code
   C code sample.cs \timesC)
    D: > LiveEvents > dotNetConf > 2022 > C code sample.cs
\mathcal{L}// CommunityToolkit.Mvvm
        3 protected bool SetProperty<T>([NotNullIfNotNull("newValue")] ref T field, T newValue, [CallerMemberName] string? propertyName =
\Rightarrow4 \quad \text{null}{
H^0if (EqualityComparer<T>.Default.Equals(field, newValue))
囜
                return false;
              this.OnPropertyChanging(propertyName);
        8A
             field = newValue;
             this.OnPropertyChanged(propertyName);
后
       10
       11
              return true;
       }
\Box13protected virtual void OnPropertyChanged(PropertyChangedEventArgs e)
       14{
              CommunityToolkit.Mvvm.ArgumentNullException.ThrowIfNull((object) e, nameof (e));
       16
              PropertyChangedEventHandler propertyChanged = this.PropertyChanged;
       17
              if (propertyChanged == null)
       18
                return;
       19
              propertyChanged((object) this, e);
       20
       }22
       23
       24
       25
       26
       27
                                                                                                                                                                      \bullet28
       29
       30
٤ę,
\times 00 \Delta0
                                                                                                                                  Ln 33, Col 1 Spaces: 4 UTF-8 CRLF ( 3 C# @ Go Live
```
### 事件转命令的原理

```
Sile Edit Selection View Go Run Terminal Help
                                                                           code sample.cs - Visual Studio Code
                                                                                                                                                                 \BoxC code sample.cs \timesC)
     D: \ge LiveEvents \ge dotNetConf \ge 2022 \ge \, C<sup>e</sup> code sample.cs
        // MauiBehaviors, ported from Behaviors.Forms to .NET MAUI
\mathcal{Q}2 // For educational purpose only
        private void RegisterEvent(string eventName) {
                if (string.IsNullOrWhiteSpace(eventName)) {
\leftrightarrowreturn;
H_0^2}
E
        8var sourceObjectType = _resolvedSource.GetType();
A
                var eventInfo = sourceObjectType.GetRuntimeEvent(eventName);
                if (eventInfo is null) {
后
       10
       11
                     return;
       12}
\Box1314
                var methodInfo = typeof(MauiEventHandlerBehavior).GetTypeInfo()
                      .GetDeclaredMethod("OnEvent");
       15
                _eventHandler = methodInfo.CreateDelegate(eventInfo.EventHandlerType,
       16
       17
                     this);
       18
                 eventInfo.AddEventHandler(_resolvedSource, _eventHandler);
       }20
       212223
       24
       25
       26
       27
                                                                                                                                                                            \bullet28
       29
       30
\times 00 \Delta 0
                                                                                                                                      Ln 33, Col 1 Spaces: 4 UTF-8 CRLF () C# @ Go Live
```
# 基于**.NET**的教学设计

### 实现可持续的教学改进

#### **整合且贯通的知识体系**

从客户端到服务器端,整合而一致的知识体系贯通软件工程、软件构造、 设计模式、软件质量保证、计算机网络、操作系统、密码学、编程语言 等十余门专业课,降低学习负担同时促进知识整合

#### **稳定而持续的技术迭代**

从MVVMLight到CommunityToolkit.Mvvm, 从Xamarin到MAUI, 从 SimpleIoc到Microsoft.Extensions.DependencyInjection, 知识体系在保持 稳定的同时不断进化

#### **热情友好的社区氛围**

.NET广大的社区成员提供友好而持续不断的改进思路,促进教学与现实需 求始终紧密衔接

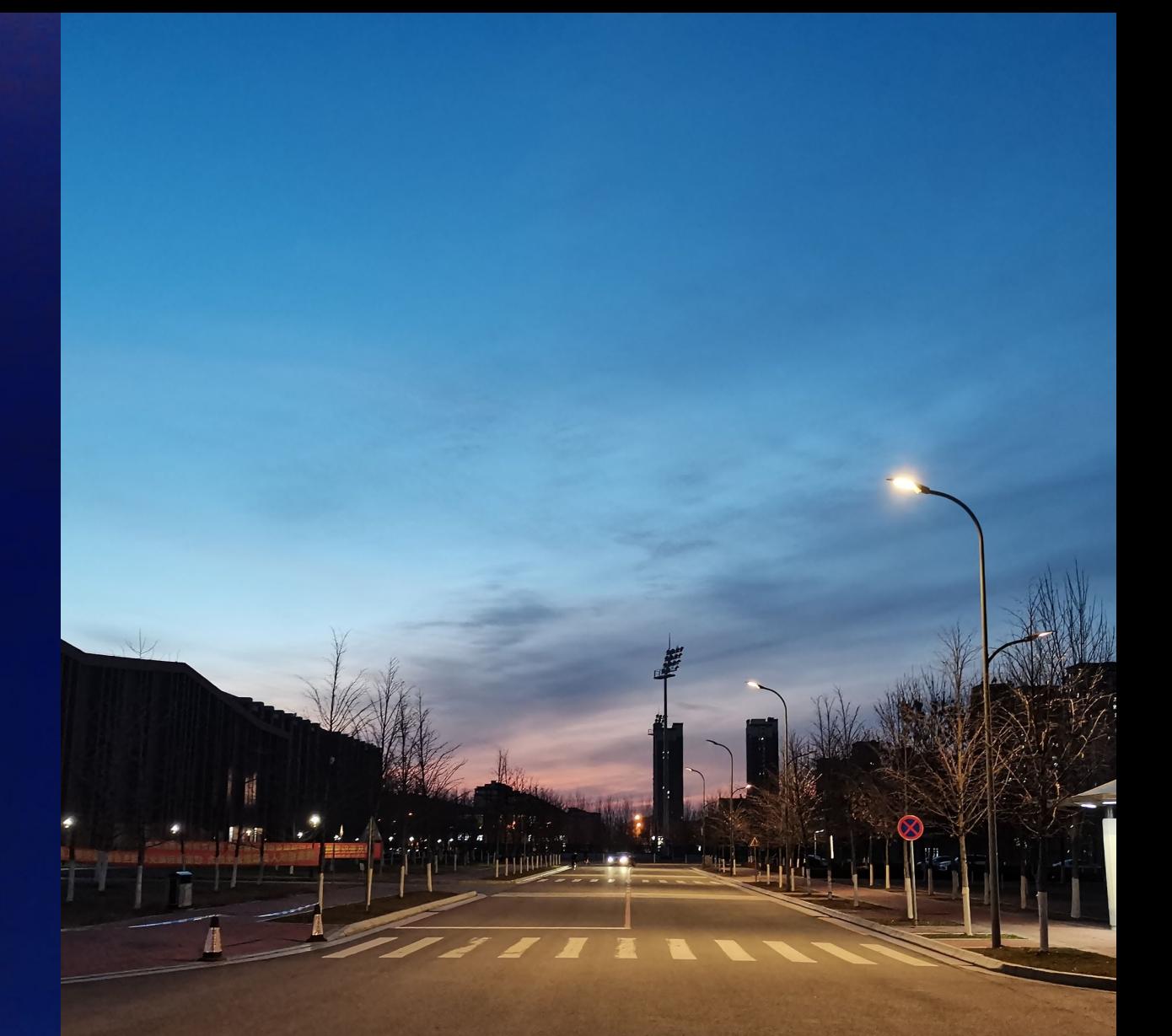

东北大学浑南校区 由2022年"全栈开发技术"课程同学李清洁拍摄

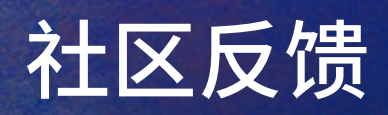

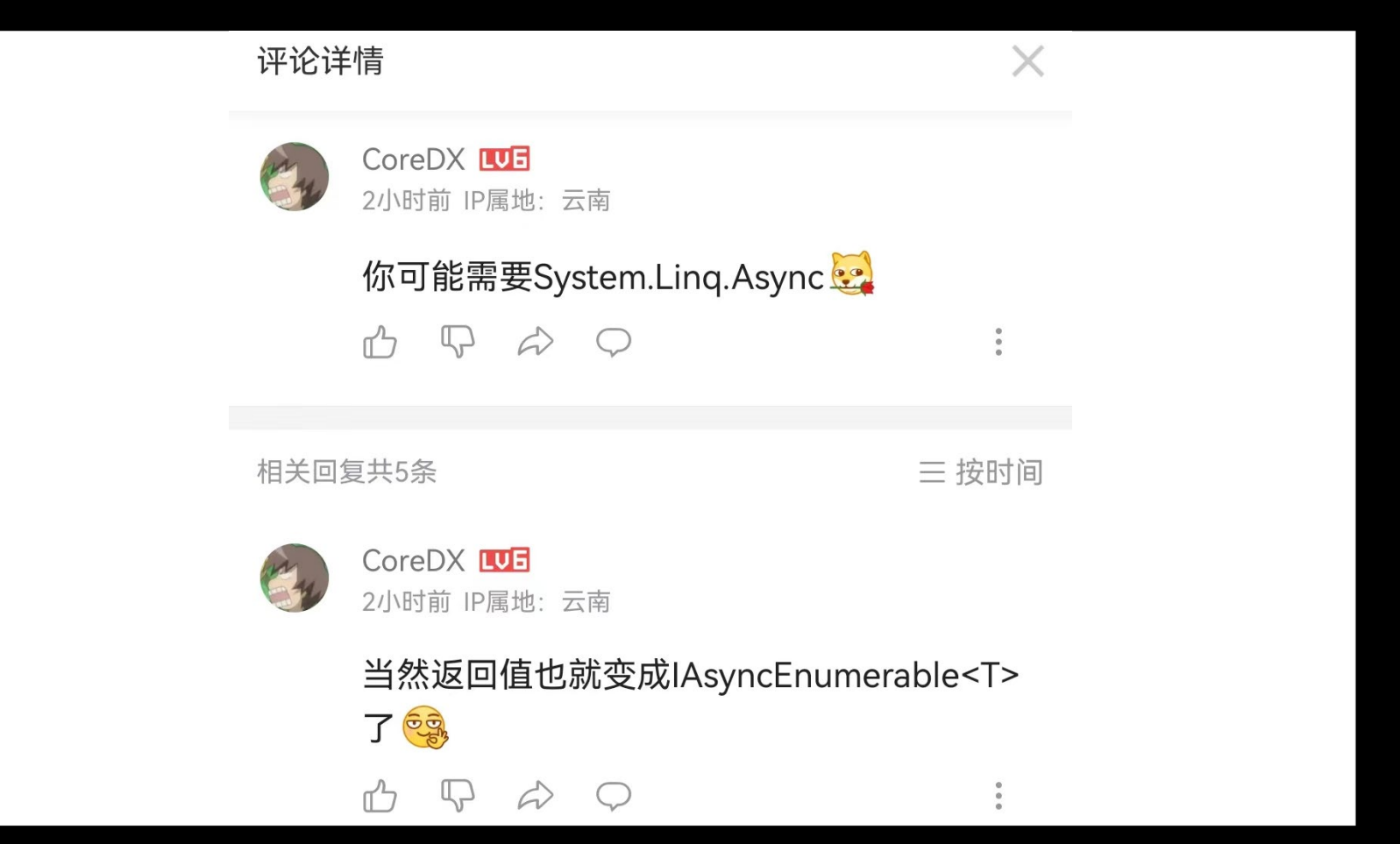

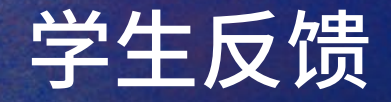

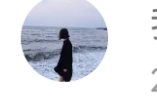

#### 我欠我个未来 10日 2小时前

来给张老师打call! 去年选了张老师的全栈 课,感觉是本科阶段学到东西最多的课了。 抛开项目本身不说,如何使用git,如何写标 准的单元测试,接触一些有意思的技术问 题,这绝对是其他课程很难接触到的。我现 在在阿里实习,项目本身也很有东西,这个 课程的经历对我今年找实习帮助非常大,不 限于项目经历本身,各种意义上的提升。想 提升自己编程水平的赶紧冲!

收起

 $\bullet$  5

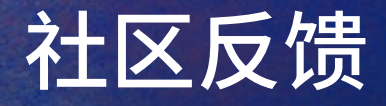

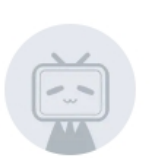

小祺吱吱 四 1小时前

少见的精品课程。一般开发中很完整的最佳 实践指导,在公司里工作四五年的开发者者 可能也未必掌握这么全面。非常感谢把这个 课程分享出来 368 期待MAUI出来后的新 版课程!

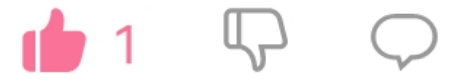

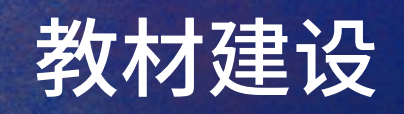

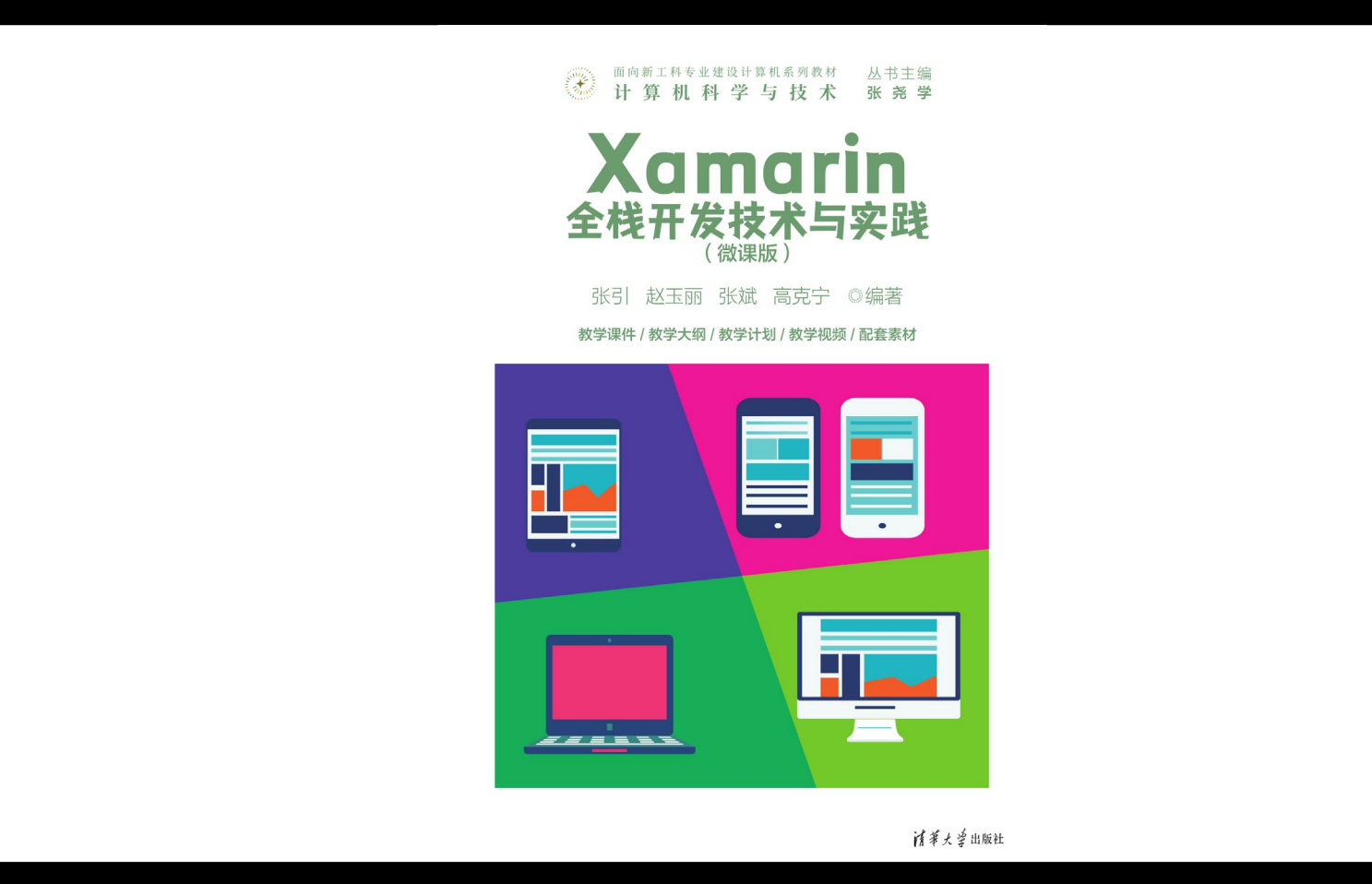

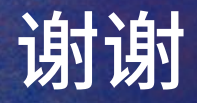

### 感谢**.NET**社区对课程改革工作的付出

关注我, B站@东北大学张引 **欢迎到访东北大学**

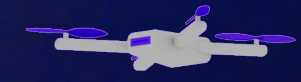

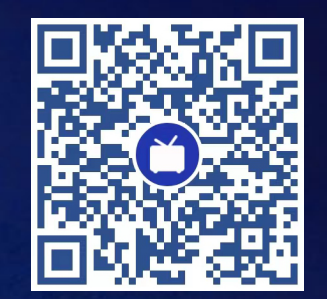

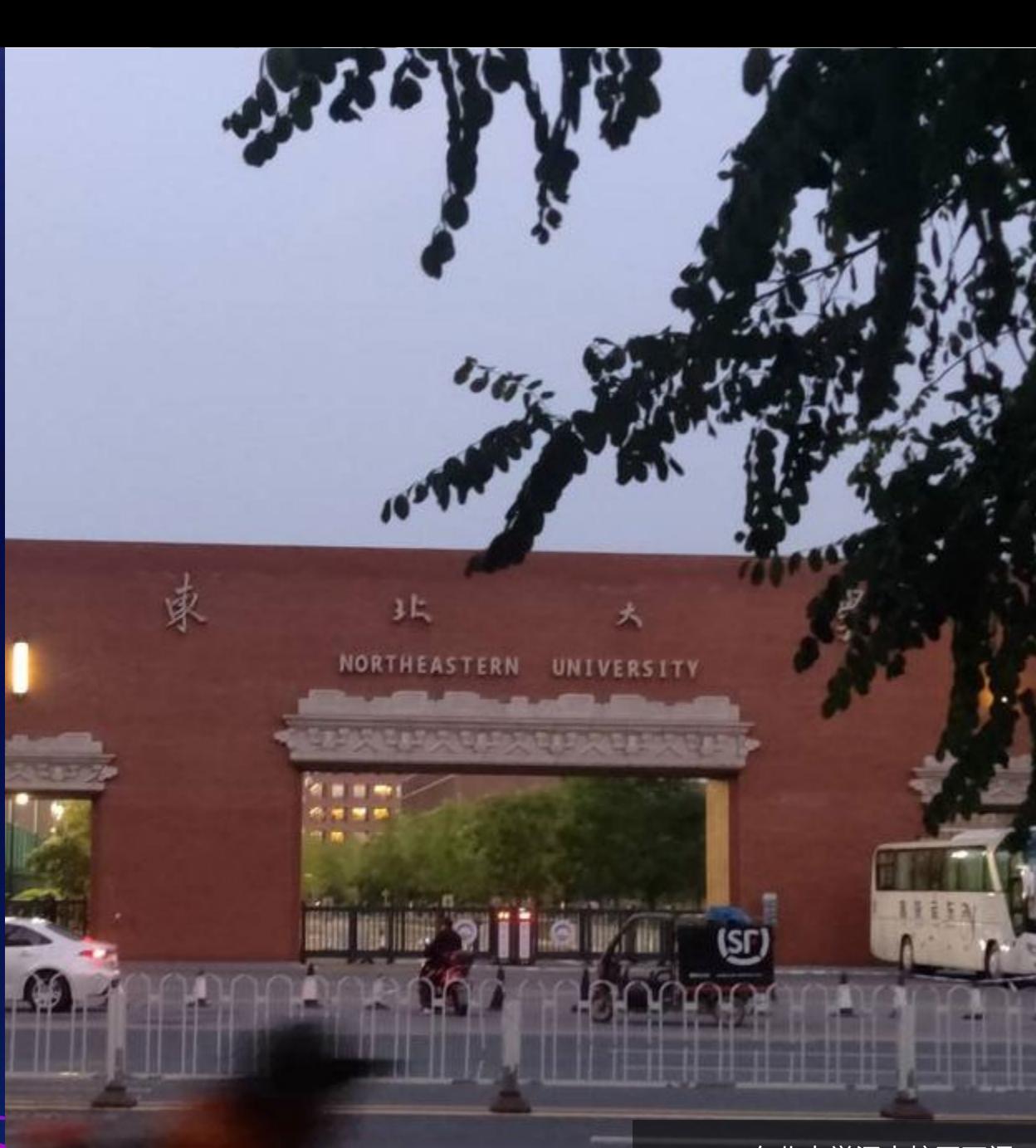

东北大学浑南校区西门 由东北大学软件学院同学拍摄

# 基于**.NET**的教学设计

实现可持续的教学改进

#### **整合且贯通的知识体系**

从客户端到服务器端,整合而一致的知识体系贯通软件工程、软件构造、 设计模式、软件质量保证、计算机网络、操作系统、密码学、编程语言 等十余门专业课,降低学习负担同时促进知识整合

#### **稳定而持续的技术迭代**

从MVVMLight到CommunityToolkit.Mvvm, 从Xamarin到MAUI, 从 Simpleloc到Microsoft.Extensions.DependencyInjection, 知识体系在保持 稳定的同时不断进化

#### **热情友好的社区氛围**

.NET广大的社区成员提供友好而持续不断的改进思路,促进教学与现实需 求始终紧密衔接

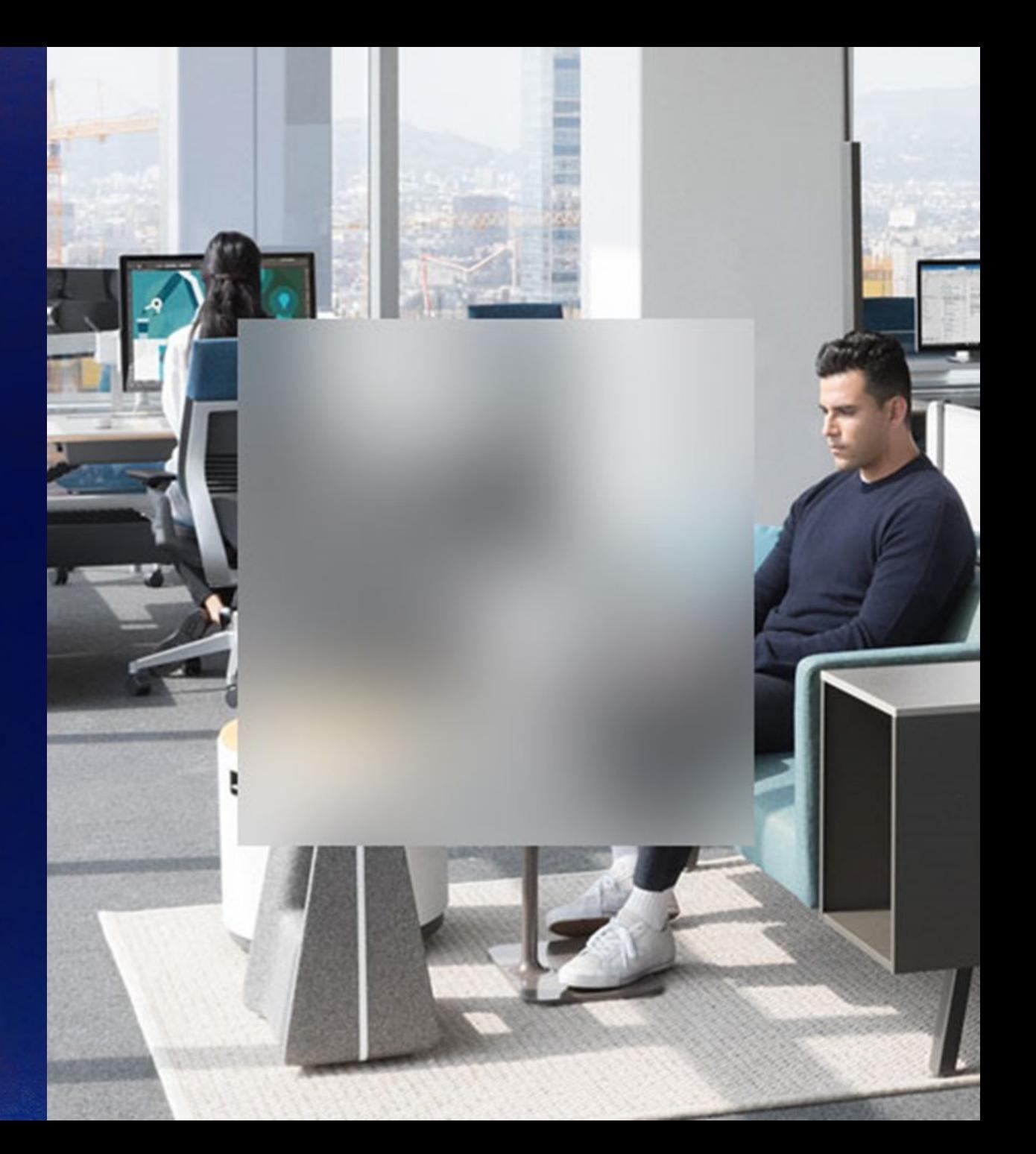